# DRAFT

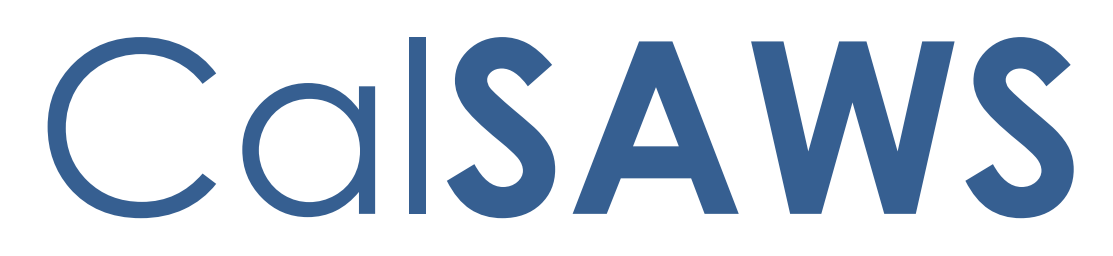

California Statewide Automated Welfare System

## **Design Document**

CA-212039|CIV-105722

Update the Self Service Portal (YBN/C4Y) and Corresponding Mobile Application (DPSS/C4Y) downtime message.

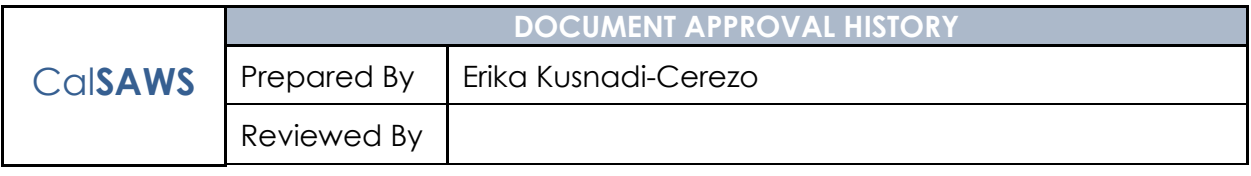

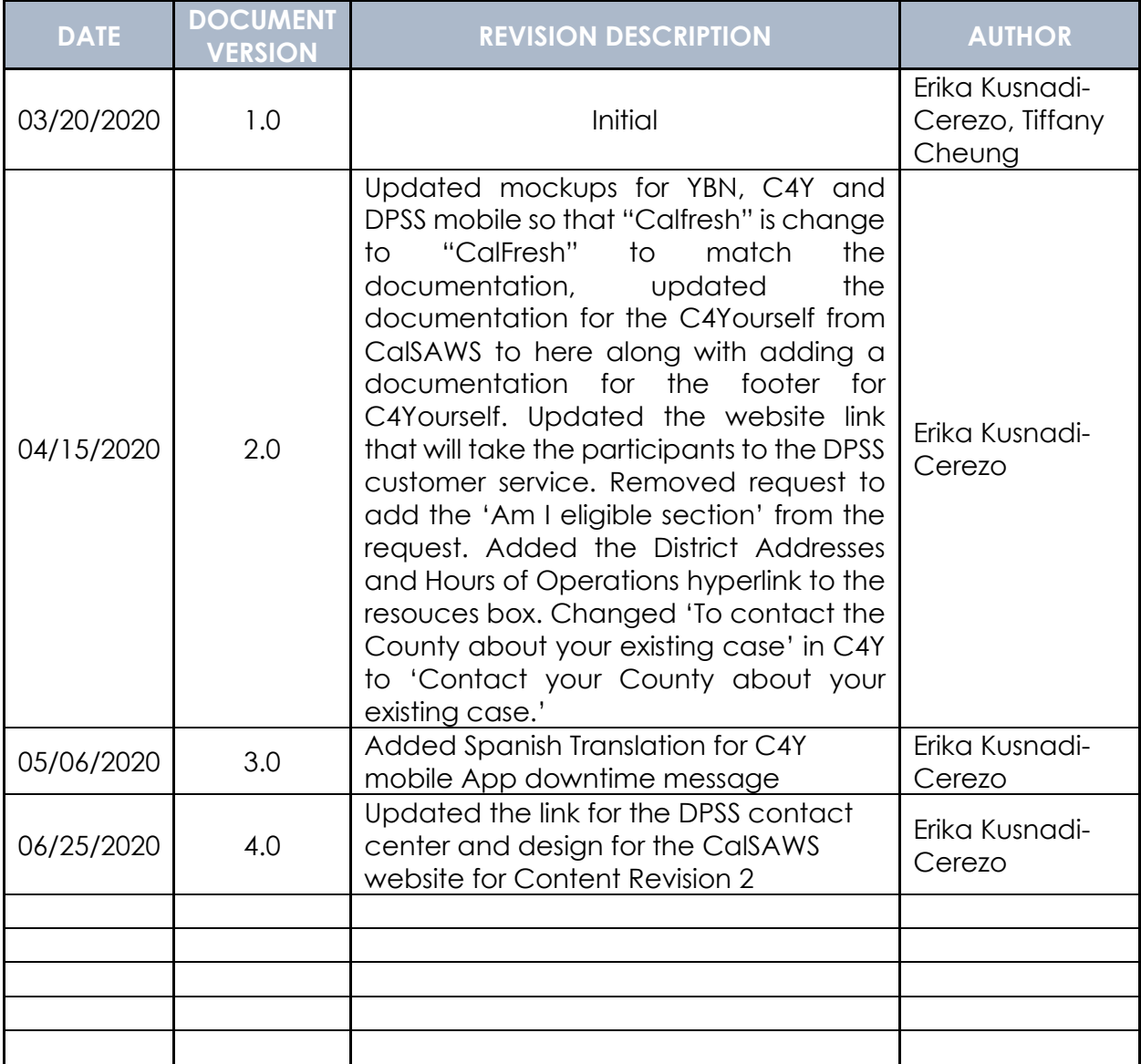

## **Table of Contents**

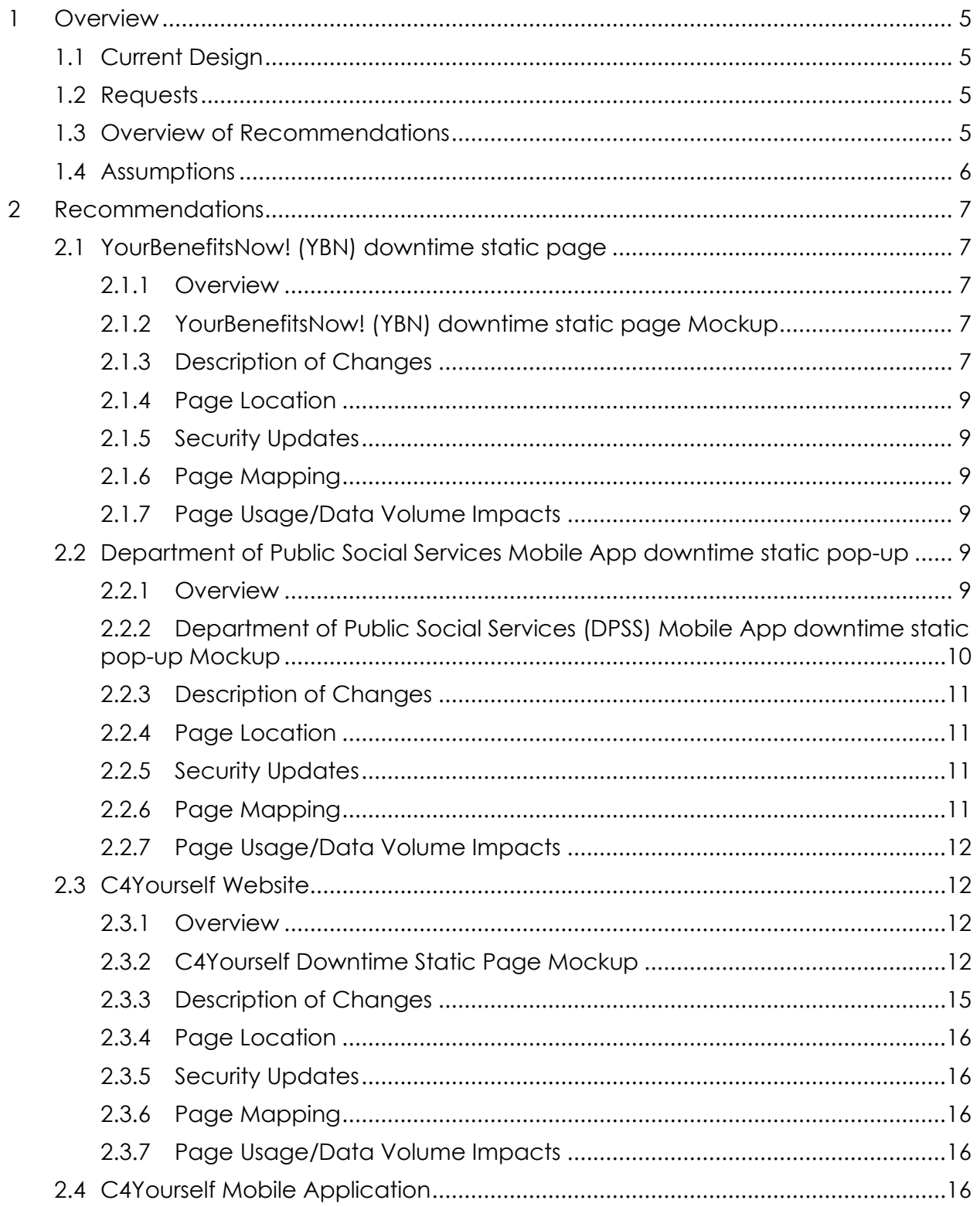

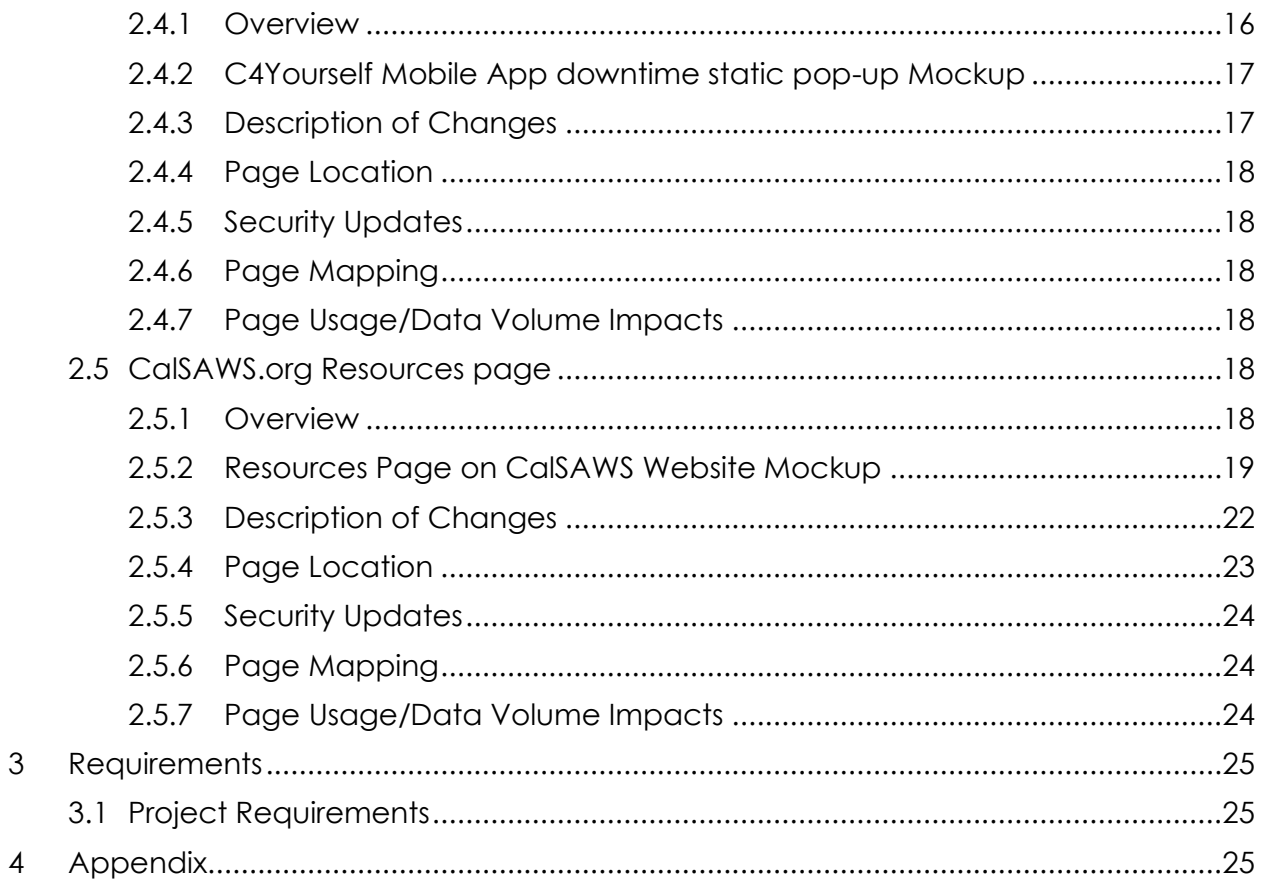

## <span id="page-4-0"></span>**1 OVERVIEW**

The Self Service Portals (YourBenefitsNow! [YBN] and C4Yourself) and their corresponding mobile applications (Department of Public Social Services [DPSS] Mobile Application and C4Yourself Mobile Application) are applications that participants can use to apply for and view benefits.

#### <span id="page-4-1"></span>**1.1 Current Design**

Currently when the YourBenefitsNow! (YBN) website, the Department of Public Social Services (DPSS) Mobile Application, C4Yourself website and the C4Yourself Mobile Application is down for maintenance these applications will not be available for use by the participants during the downtime period. During this time a static message will display to inform participants that the application is not available to be used, but it does not provide additional resources that is available during the downtime period.

Currently the YBN website, DPSS Mobile Application, C4Yourself website and C4Yourself Mobile Application display the following static messages:

YBN website: "YourBenefitsNow! is down for maintenance. Please try again later."

DPSS Mobile App: "System Maintenance. The DPSS Mobile App is currently down for system maintenance. Please try again later. We are sorry for the inconvenience. Need Help? Contact Us YBN\_Webmaster@dpss.lacounty.gov"

C4Yourself website: "C4Yourself Unavailable. C4Yourself is currently unavailable. Please try again later."

C4Yourself Mobile Application: "Due to technical difficulties, we are unable to process your request now. Please try later."

Note: When the YourBenefitsNow! (YBN) website is down, the Department of Public Social Services (DPSS) Mobile Application will be down as well. However, when the C4Yourself website is down, it does not mean the C4Yourself Mobile Application is down as well and vice versa. The C4Yourself website and the C4Yourself Mobile Application are not dependent on each other.

#### <span id="page-4-2"></span>**1.2 Requests**

Update the Self Service Portals (YourBenefitsNow! [YBN] website and C4Yourself website), their corresponding Mobile Applications (Department of Public Social Services [DPSS] Mobile Application and C4Yourself Mobile Application) downtime static messages, and the external CalSAWS Website (CalSAWS.org) to include more information that can provide participants with additional resources that are still available during the outage period.

#### <span id="page-4-3"></span>**1.3 Overview of Recommendations**

1. Update the YourBenefitsNow! (YBN) website, C4Yourself website and Department of Public Social Services Mobile Application (DPSS) Mobile

Application downtime static message to include the following websites to provide participants with additional resources and their counties contact information.

- a. CalSAWS Resource page
- b. Covered California website
- c. CalFresh website
- d. EBT website
- 2. Update the C4Yourself Mobile Application downtime static message to direct participants to the C4Youself website during the downtime period since the website will be available for the participants to use.
- 3. Update the external CalSAWS Website (CalSAWS.org) Resource page to provide participants with known system outage times, additional resources and their counties' contact information.

#### <span id="page-5-0"></span>**1.4 Assumptions**

1. The "Current/Planned System Outages" box on the CalSAWS resources page will also be used as way to relay pertinent information for any unplanned outages to the YBN and C4Yourself website. Message will vary depending on the situation and discussion by all appropriate teams.

## <span id="page-6-0"></span>**2 RECOMMENDATIONS**

#### <span id="page-6-2"></span><span id="page-6-1"></span>**2.1 YourBenefitsNow! (YBN) downtime static page**

#### **2.1.1 Overview**

The message on YourBenefitsNow! (YBN) downtime static page will be updated to incorporate alternative public assistance sites that are available for participants to use for additional information during the downtime period.

#### **2.1.2 YourBenefitsNow! (YBN) downtime static page Mockup**

<span id="page-6-3"></span>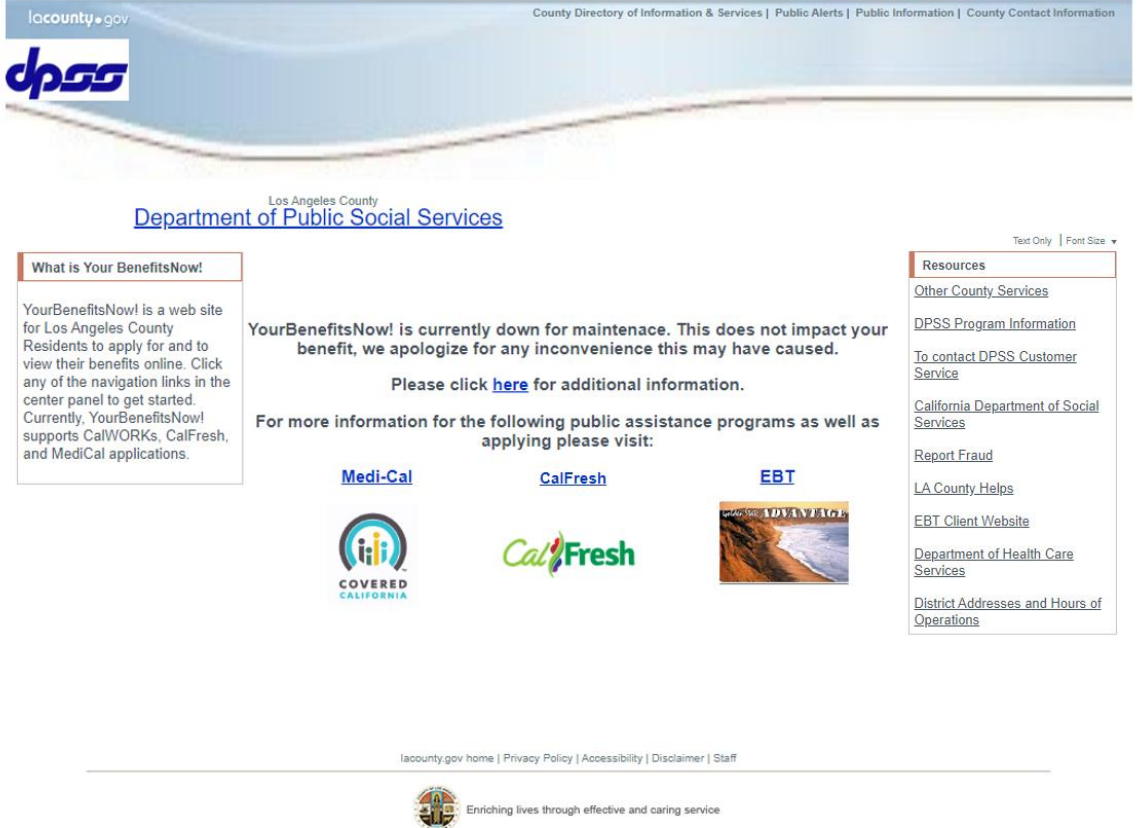

For case information, please contact your case worker.

<span id="page-6-4"></span>**Figure 2.1.1 – YourBenefitsNow! (YBN) downtime static page Mockup**

#### **2.1.3 Description of Changes**

- 1. Update the YourBenefitsNow!(YBN) downtime static page as shown on Figure 2.1.1
	- a. Update the existing YBN downtime static message from "YourBenefitsNow! is down for maintenance. Please try again

later" to "YourBenefitsNow! is currently down for maintenance. This does not impact your benefit, we apologize for any inconvenience this may have caused.

Please click [here](https://www.calsaws.org/resources/) for additional information.

For more information for the following public assistance programs as well as applying please visit:

[Medi-Cal](https://www.coveredca.com/) [CalFresh](https://www.getcalfresh.org/) [EBT](https://www.ebt.ca.gov/cardholder/)".

- i. [here](https://www.calsaws.org/resources/) will be a hyperlink that will take the participants to the CalSAWS Resources page
	- 1. CalSAWS Resources website: <https://www.calsaws.org/resources/>
- ii. [Medi-Cal](https://www.coveredca.com/) will be a hyperlink that will take the participants to the Covered California website
	- 1. Covered California Logo (Appendix section Figure 4.1.1) will display underneath the Medi-Cal hyperlink.
	- 2. Covered California website: [https://www.coveredca.com](https://www.coveredca.com/)
- iii. [CalFresh](https://www.getcalfresh.org/) will be a hyperlink that will take the participants to the CalFresh website
	- 1. CalFresh logo (Appendix section Figure 4.1.2) will display underneath the CalFresh hyperlink.
	- 2. CalFresh website: [https://www.getcalfresh.org](https://www.getcalfresh.org/)
- iv. [EBT](https://www.ebt.ca.gov/cardholder/) will be a hyperlink that will take the participants to the EBT log in portal
	- 1. Picture of EBT card (Appendix section Figure 4.1.2) will display underneatch the EBT hyperlink.
	- 2. EBT log in portal website: <http://www.ebtproject.ca.gov/>
- b. Update the "Resources" box on the right hand side
	- i. "Department of health Care services" to be updated to "Department of Health Care Services".
	- ii. Create a link titled "To Contact DPSS Customer Service"
		- 1. This hyperlink will take the user to the DPSS Customer Service Center information.
			- a. Website:

https://dpss.lacounty.gov/en/customerservice.html

- iii. Add the "District Addresses and Hours of Operations" hyperlink.
	- 1. This hyperlink will take the user to the DPSS Office Locations.
		- a. Website:
- © 2019 CalSAWS. All Rights Reserved.

[http://dpss.lacounty.gov/wps/portal/dpss/](http://dpss.lacounty.gov/wps/portal/dpss/main/home/office-locations/) [main/home/office-locations/](http://dpss.lacounty.gov/wps/portal/dpss/main/home/office-locations/)

c. Update the "For Case Information, please contact your case worker." message located at the bottom of the page to "For case information, please contact your case worker."

#### **2.1.4 Page Location**

<span id="page-8-1"></span><span id="page-8-0"></span>YourBenefitsNow! downtime static page

#### **2.1.5 Security Updates**

<span id="page-8-2"></span>N/A

**2.1.6 Page Mapping**

N/A

#### **2.1.7 Page Usage/Data Volume Impacts**

N/A

#### <span id="page-8-5"></span><span id="page-8-4"></span><span id="page-8-3"></span>**2.2 Department of Public Social Services Mobile App downtime static pop-up**

#### **2.2.1 Overview**

The message on the Department of Public Social Services (DPSS) mobile application downtime static pop-up will be updated to incorporate alternative public assistance sites that are available for participants to use for additional information during the downtime period.

#### **2.2.2 Department of Public Social Services (DPSS) Mobile App downtime static pop-up Mockup**

<span id="page-9-0"></span>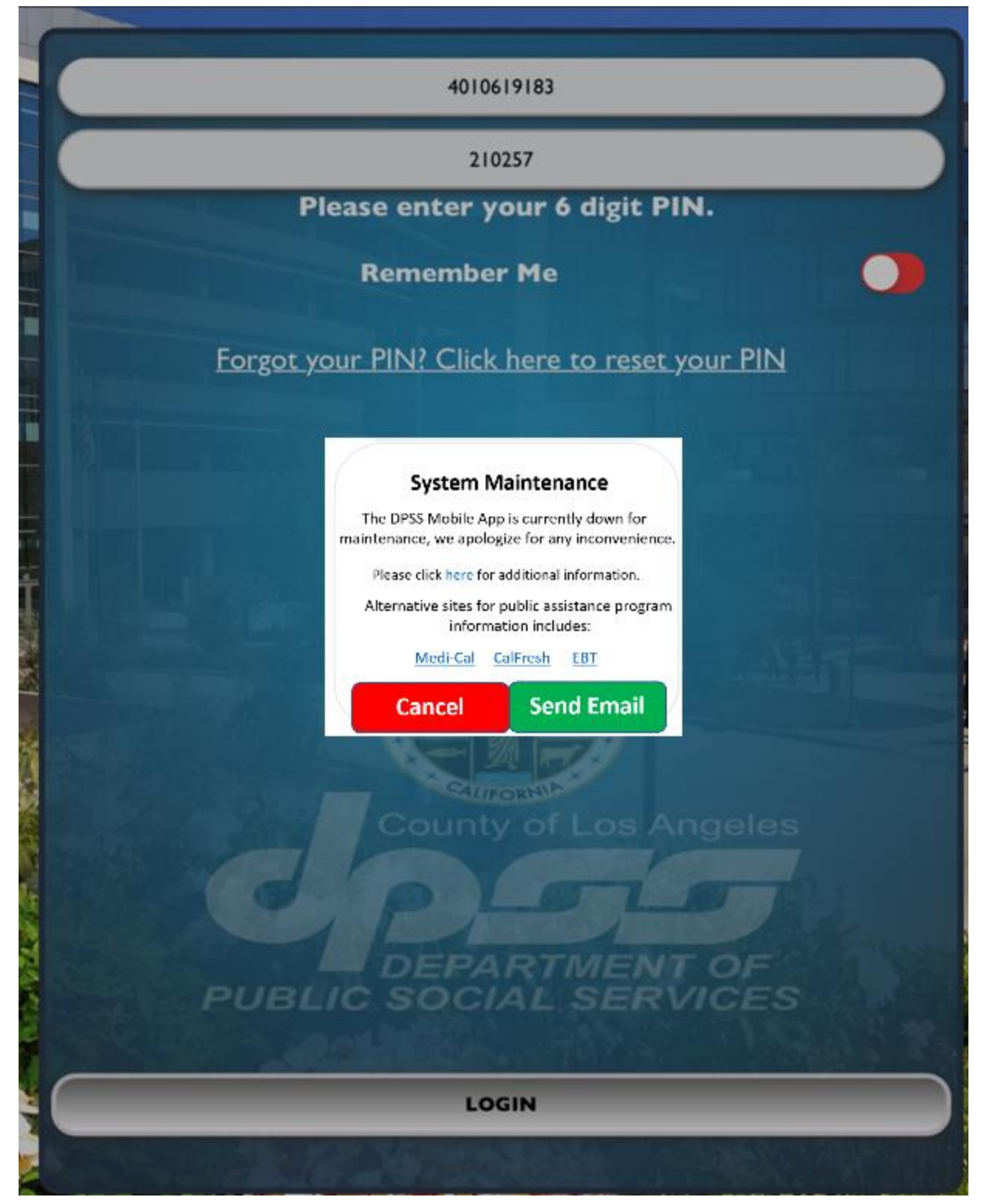

**Figure 2.2.1 – Department of Public Social Services (DPSS) Mobile App downtime static pop-up Mockup**

#### **2.2.3 Description of Changes**

- <span id="page-10-0"></span>1. Update the DPSS Mobile App downtime static pop-up as shown on Figure 2.2.1
	- a. Update the existing DPSS Mobile APP downtime static pop-up message from "System Maintenance The DPSS Mobile APP is currently down for system maintenance. Please try again later. We are sorry for the inconvenience. Need Help? Contact us [YBN\\_Webmaster@dpss.lacounty.gov](mailto:YBN_Webmaster@dpss.lacounty.gov)" to "System Maintenance The DPSS Mobile App is currently down for maintenance, we apologize for any inconvenience. Please click [here](https://www.calsaws.org/resources/) for additional information. Alternative sites for public assistance program information include: [Medi-Cal](https://www.coveredca.com/) [CalFresh](https://www.getcalfresh.org/) [EBT](https://www.ebt.ca.gov/cardholder/)".
		- i. When the participants click on the [here](https://www.calsaws.org/resources/) hyperlink, it will navigate to the CalSAWS resource website on the browser window.
			- 1. CalSAWS Resources website:
				- <https://www.calsaws.org/resources/>
		- ii. When the participants click on the [Medi-Cal](https://www.coveredca.com/) hyperlink, it will navigate to the Covered California website on the browser window.
			- 1. Covered California website: [https://www.coveredca.com](https://www.coveredca.com/)
		- iii. When the participants click on the [CalFresh](https://www.getcalfresh.org/) hyperlink, it will navigate to the CalFresh website on the browser window.
			- 1. CalFresh website: [https://www.getcalfresh.org](https://www.getcalfresh.org/)
		- iv. When the participants click on the [EBT](https://www.ebt.ca.gov/cardholder/) hyperlink, it will navigate to the EBT log in portal website on the browser window.
			- 1. EBT log in portal website: <http://www.ebtproject.ca.gov/>

#### **2.2.4 Page Location**

<span id="page-10-2"></span><span id="page-10-1"></span>Department of Public Social Services mobile application downtime static pop-up

#### **2.2.5 Security Updates**

<span id="page-10-3"></span>N/A

#### **2.2.6 Page Mapping**

N/A

#### **2.2.7 Page Usage/Data Volume Impacts**

N/A

#### <span id="page-11-2"></span><span id="page-11-1"></span><span id="page-11-0"></span>**2.3 C4Yourself Website**

#### **2.3.1 Overview**

The message on C4Yourself downtime static page will be updated to incorporate alternative public assistance sites that are available for participants to use for additional information during the downtime period.

#### <span id="page-11-3"></span>**2.3.2 C4Yourself Downtime Static Page Mockup**

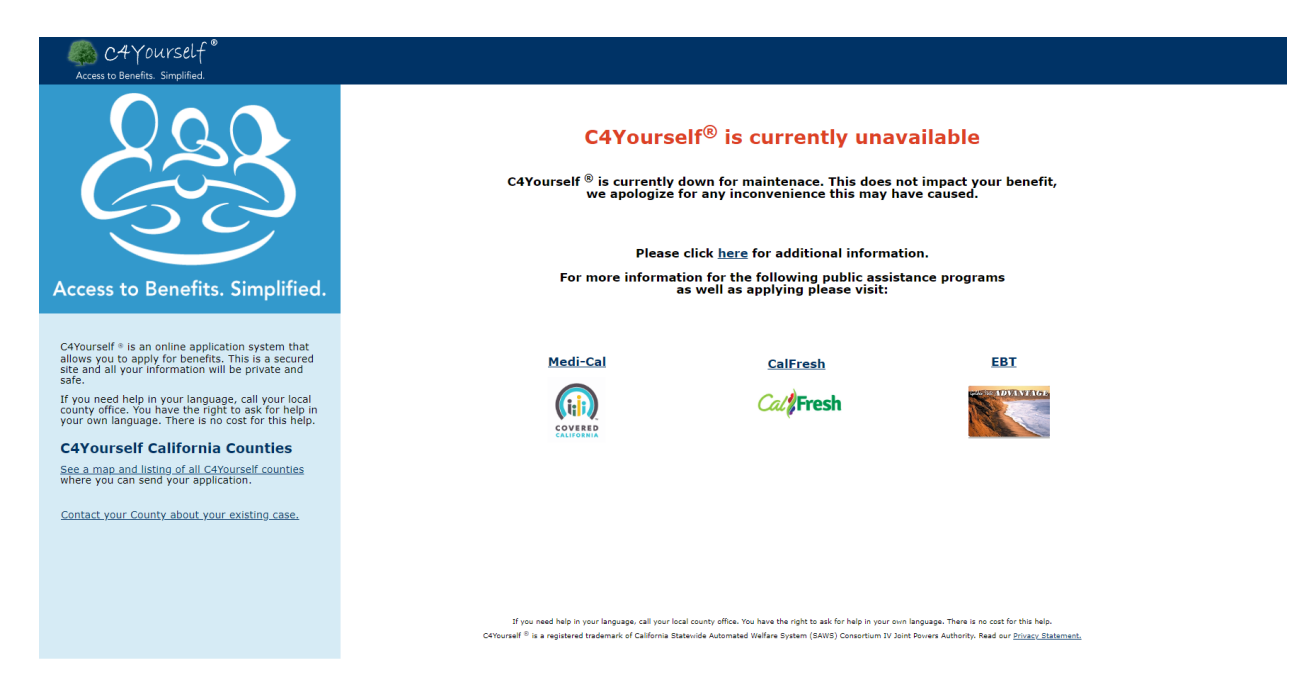

**Figure 2.3.1 – C4Yourself Downtime Static page Mockup**

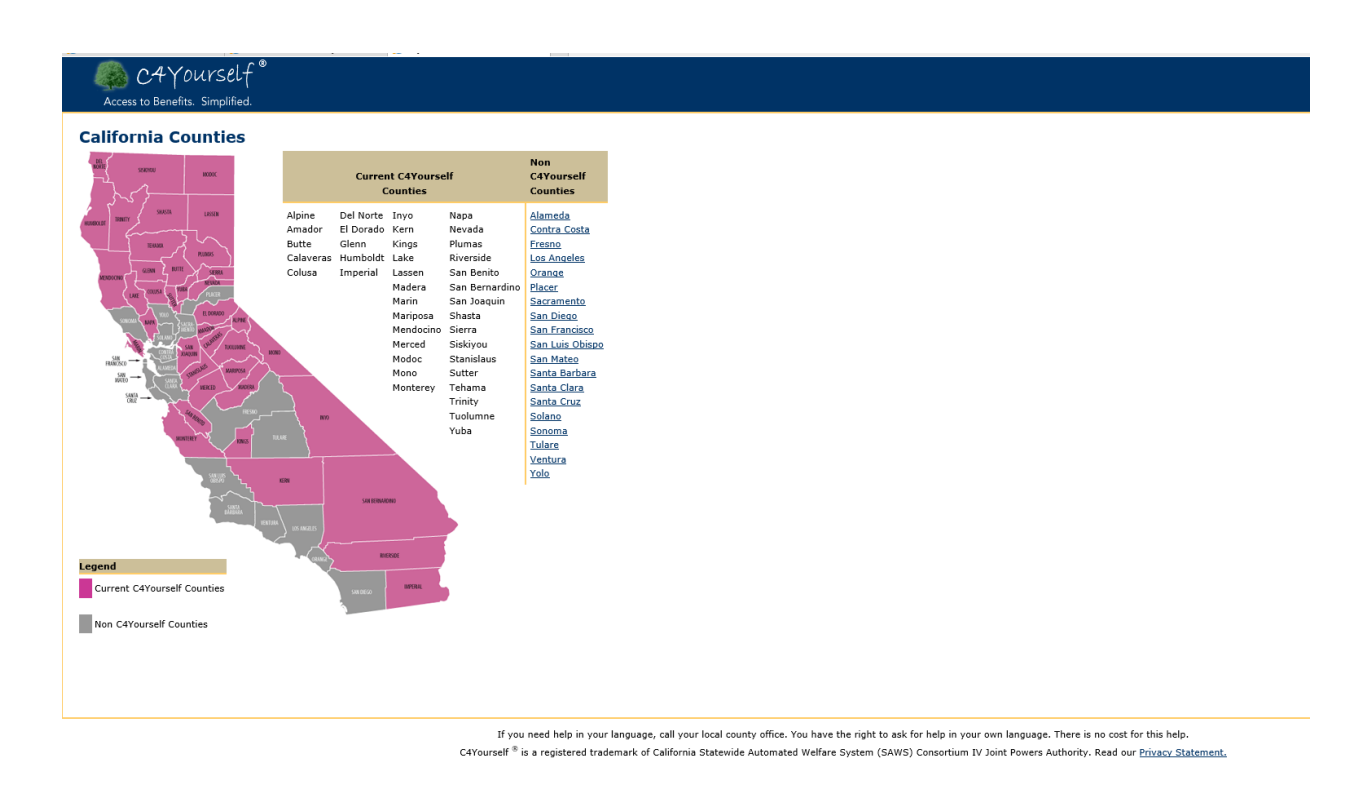

Figure 2.3.2 - C4Yourself California Counties Mockup

#### CAYourself" **fits** Simplifies If you wish to contact the county about your existing case, call: Alpine<br>http://www.alpinecountyca.gov/<br>(877)410-8801 Amador<br>http://www.co.amador.ca.us/<br>(877)410-8802 Butte<br>https://www.buttecounty.net/<br>(877)410-8803  $\begin{array}{r} \textbf{Calaveras} \\ \textbf{http://calaverasgov.us/} \\ (877)410-8804 \\ \end{array}$ Colusa<br>http://www.countyofcolusa.org/<br>(877)410-8805 Del Norte<br>http://www.co.del-norte.ca.us/<br>(877)410-8806 El Dorado<br>https://www.edcgov.us/<br>(877)410-8807 Glenn<br>http://www.countyofglenn.net/<br>(877)410-8808  $\begin{array}{c} \textbf{Humboldt} \\ \textbf{http://humboldtgov.org/} \\ \textbf{(877)}410-8809 \\ \end{array}$ Imperial<br>http://www.co.imperial.ca.us/<br>(877)410-8810  $\frac{Inyo}{http://www.inyocounty.us/}(877)410-8811$ Kern<br>Kern<br>http://www.co.kern.ca.us/<br>(877)410-8812 Kings<br>http://www.countyofkings.com/<br>(877)410-8813 Lake<br>http://www.co.lake.ca.us/<br>(877)410-8814  $\begin{array}{c} \textbf{Lassen} \\ \textbf{http://www.co.lassen.ca.us/} \\ \textbf{(877)}410\text{-}8815 \end{array}$ Madera<br>http://www.madera-county.com/<br>(877)410-8816 Marin<br>http://www.marincounty.org/<br>(877)410-8817 Mariposa<br>https://www.mariposacounty.org/<br>(877)410-8818 Mendocino<br>http://www.co.mendocino.ca.us/<br>(877)410-8819 Merced<br>http://www.co.merced.ca.us/<br>(877)410-8820 Modoc<br>http://www.co.modoc.ca.us/<br>(877)410-8821 Mono<br>http://www.monocounty.ca.gov/<br>(877)410-8822 Monterey<br>http://www.co.monterey.ca.us/<br>(877)410-8823 Napa<br>http://www.countyofnapa.org/<br>(877)410-8824 Nevada<br>http://www.mynevadacounty.com/<br>(877)410-8825 Plumas<br>http://www.plumascounty.us/<br>(877)410-8826 Riverside<br>http://www.countyofriverside.us/<br>(877)410-8827 **San Benito**<br>http://www.cosb.us/<br>(877)410-8828 San Bernardino<br>http://www.sbcounty.gov/<br>(877)410-8829 San Joaquin<br>http://www.sjgov.org/<br>(877)652-0730 Shasta<br>http://www.co.shasta.ca.us/<br>(877)652-0731 Sierra<br>http://www.sierracounty.ca.gov/<br>(877)652-0732 Siskiyou<br>http://www.co.siskiyou.ca.us/<br>(877)652-0733 Stanislaus<br>http://www.stancounty.com/<br>(877)652-0734 Sutter<br>https://www.co.sutter.ca.us/<br>(877)652-0735 Tehama<br>http://www.co.tehama.ca.us/<br>(877)652-0736 Trinity<br>http://www.trinitycounty.org/<br>(877)652-0737 Tuolumne<br>http://www.tuolumnecounty.ca.gov/<br>(877)652-0738 Yuba<br>http://www.co.yuba.ca.us/<br>(877)652-0739

© 2019 CalSAWS. All Rights Reserved.

#### **Figure 2.3.3 – C4Yourself contact information for Mockup**

#### **2.3.3 Description of Changes**

- <span id="page-14-0"></span>1) Update the C4Yourself downtime static page as shown on Figure 2.3.1
	- a) Update the existing downtime message on the downtime static page to "C4Yourself**®** is currently unavailable

C4Yourself**®** is currently down for maintenance. This does not impact your benefit, we apologize for any inconvenience this may have caused. Please click [here](https://www.calsaws.org/resources/) for additional information. For more information for the following public assistance programs as well as applying please visit:

[Medi-Cal](https://www.coveredca.com/) [CalFresh](https://www.getcalfresh.org/) [EBT](https://www.ebt.ca.gov/cardholder/)".

- i) [here](https://www.calsaws.org/resources/) will be a hyperlink that will take the participants to the CalSAWS Resources page
	- (1) CalSAWS Resources website: <https://www.calsaws.org/resources/>
- ii) [Medi-Cal](https://www.coveredca.com/) will be a hyperlink that will take the participants to the Covered California website
	- (1) Covered California Logo (Appendix section Figure 4.1.1) will display underneath the Medi-Cal hyperlink.
	- (2) Covered California website: [https://www.coveredca.com](https://www.coveredca.com/)
- iii) [CalFresh](https://www.getcalfresh.org/) will be a hyperlink that will take the participants to the CalFresh website
	- (1) CalFresh logo (Appendix section Figure 4.1.2) will display underneath the CalFresh hyperlink.
	- (2) CalFresh website: [https://www.getcalfresh.org](https://www.getcalfresh.org/)
- iv) [EBT](https://www.ebt.ca.gov/cardholder/) will be a hyperlink that will take the participants to the EBT log in portal
	- (1) Picture of EBT card (Appendix section Figure 4.1.2) will display underneatch the EBT hyperlink.
	- (2) EBT log in portal website:<http://www.ebtproject.ca.gov/>
- 2) Create a static page of<https://c4yourself.com/c4yourself/counties.jsp> as shown on Figure 2.3.2 this will allow users to view the list of the C4Yourself counties even when C4Yourself is down.
	- a) Update the existing "[Click here](https://c4yourself.com/c4yourself/counties.jsp) for a map and listing of all C4Yourself counties where you can send your application." to "See [a map and listing of all C4Yourself counties](https://c4yourself.com/c4yourself/counties.jsp) where you can send your application." that is located on the left hand side of the exisiting downtime static page.
- 3) Create a static page of

<https://c4yourself.com/c4yourself/ivrContact.jsp> as shown on Figure 2.3.3 this will allow user to view the contact information for the counties.

- a) This will be a hyperlink title "[Contact your County about your](https://c4yourself.com/c4yourself/ivrContact.jsp)  [existing case.](https://c4yourself.com/c4yourself/ivrContact.jsp) " this will be added to the left hand side under the "[See a map and listing of all C4Yourself counties](https://c4yourself.com/c4yourself/counties.jsp) where you can send your application."
- b) Update the Footer of the update downtime static page to display "If you need help in your language, call your local county office. You have the right to ask for help in your own language. There is no cost for this help. C4Yourself**®** is a registered trademark of California Statewide Automated Welfare System (SAWS) Consortium IV Joint Powers Authority. Read our Privacy Statement."

#### **2.3.4 Page Location**

<span id="page-15-1"></span><span id="page-15-0"></span>C4Yourself downtime static page

#### **2.3.5 Security Updates**

<span id="page-15-2"></span>N/A

**2.3.6 Page Mapping**

N/A

#### **2.3.7 Page Usage/Data Volume Impacts**

N/A

#### <span id="page-15-5"></span><span id="page-15-4"></span><span id="page-15-3"></span>**2.4 C4Yourself Mobile Application**

#### **2.4.1 Overview**

The message on the C4Yourself mobile application downtime static popup will be updated to direct participants to the C4Yourself website during the downtime period for the mobile application.

#### **2.4.2 C4Yourself Mobile App downtime static pop-up Mockup**

<span id="page-16-0"></span>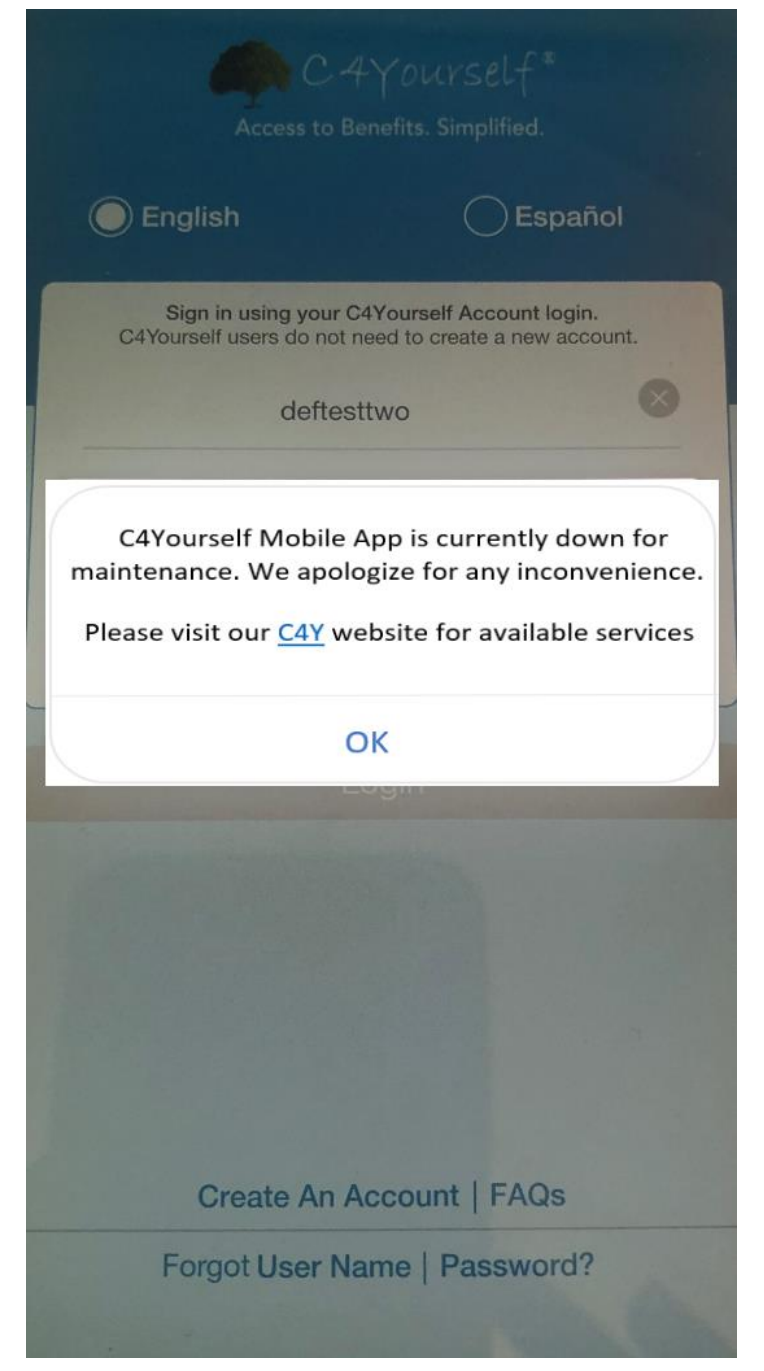

**Figure 2.4.1 – C4Yourself Mobile App downtime static pop-up Mockup**

#### **2.4.3 Description of Changes**

<span id="page-16-1"></span>1. Update the C4Yourself Mobile Application downtime static pop-up as shown on Figure 2.4.1

- a. Update the existing C4Yourself Mobile App downtime static pop-up message from "Due to technical difficulties, we are unable to process your request now. Please try later." to "C4Yourself Mobile App is currently down for maintenance. We apologize for any inconvenience. Please visit our [C4Y](https://c4yourself.com/c4yourself/index.jsp) website for available services."
	- i. New downtime static pop-up message will also be available in Spanish:
		- 1. "La aplicación móvil C4Yourself está actualmente fuera de servicio por mantenimiento. Disculpe las molestias. Visite el sitio web de [C4Y](https://c4yourself.com/c4yourself/index.jsp) para conocer los servicios disponibles."
	- ii.  $C4Y$  will be a hyperlink that will take the participants to the C4Yourself website for both English and Spanish version of the message.
		- 1. C4Yourself website: <https://c4yourself.com/c4yourself/index.jsp>

**Note:** Current downtime static pop-up message for the C4Yourself mobile app is available in Spanish, thus, the new message will also be available in Spanish as well.

#### **2.4.4 Page Location**

<span id="page-17-1"></span><span id="page-17-0"></span>C4Yourself mobile application downtime static pop-up

#### **2.4.5 Security Updates**

<span id="page-17-2"></span>N/A

**2.4.6 Page Mapping**

N/A

#### **2.4.7 Page Usage/Data Volume Impacts**

N/A

#### <span id="page-17-5"></span><span id="page-17-4"></span><span id="page-17-3"></span>**2.5 CalSAWS.org Resources page**

#### **2.5.1 Overview**

The Resources page on the external CalSAWS Website (CalSAWS.org) will be updated to include an "Outages" section to incorporate alternative public assistance sites that are available for participants to use, counties' contact information, and known system outage durations.

#### <span id="page-18-0"></span>**2.5.2 Resources Page on CalSAWS Website Mockup**

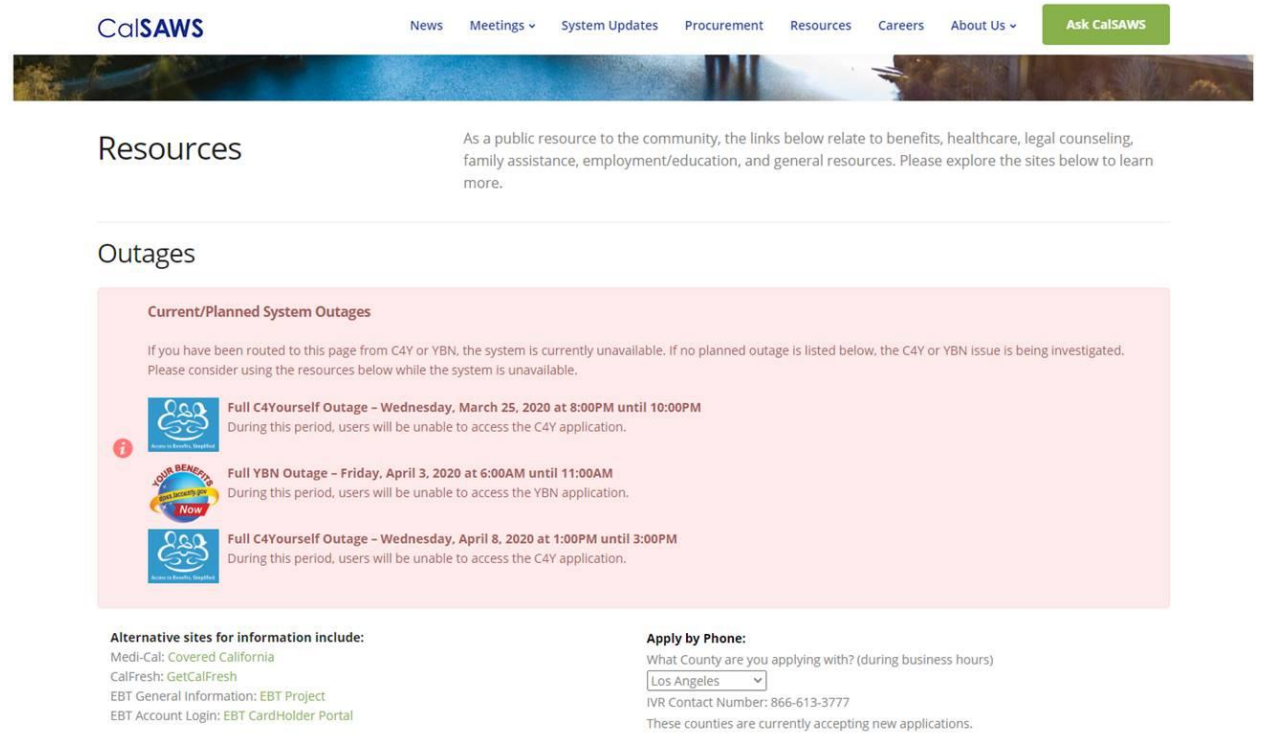

**Figure 2.5.1 – Resources Page on CalSAWS Website Mockup with outages (Web Version)**

=

## CalSAWS

## Outages

#### **Current/Planned System Outages**

If you have been routed to this page from C4Y or YBN, the system is currently unavailable. If no planned outage is listed below, the C4Y or YBN issue is being investigated. Please consider using the resources below while the system is unavailable.

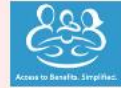

Full C4Yourself Outage - Wednesday, March 25, 2020 at 8:00PM until 10:00PM

During this period, users will be unable to access the C4Y application.

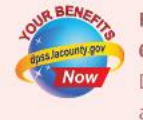

Full YBN Outage - Friday, April 3, 2020 at 6:00AM until 11:00AM During this period, users will be unable to access the YBN application.

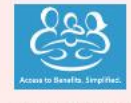

#### Full C4Yourself Outage - Wednesday, April 8, 2020 at 1:00PM until 3:00PM During this period, users will be unable to access the C4Y application.

#### Alternative sites for information include:

Medi-Cal: Covered California CalFresh: GetCalFresh EBT General Information: EBT Project EBT Account Login: EBT CardHolder Portal

#### Apply by Phone:

What County are you applying with? (during business hours) Choose a County

Figure 2.5.2 - Resources Page on CalSAWS Website Mockup with outages (Mobile **Version**)

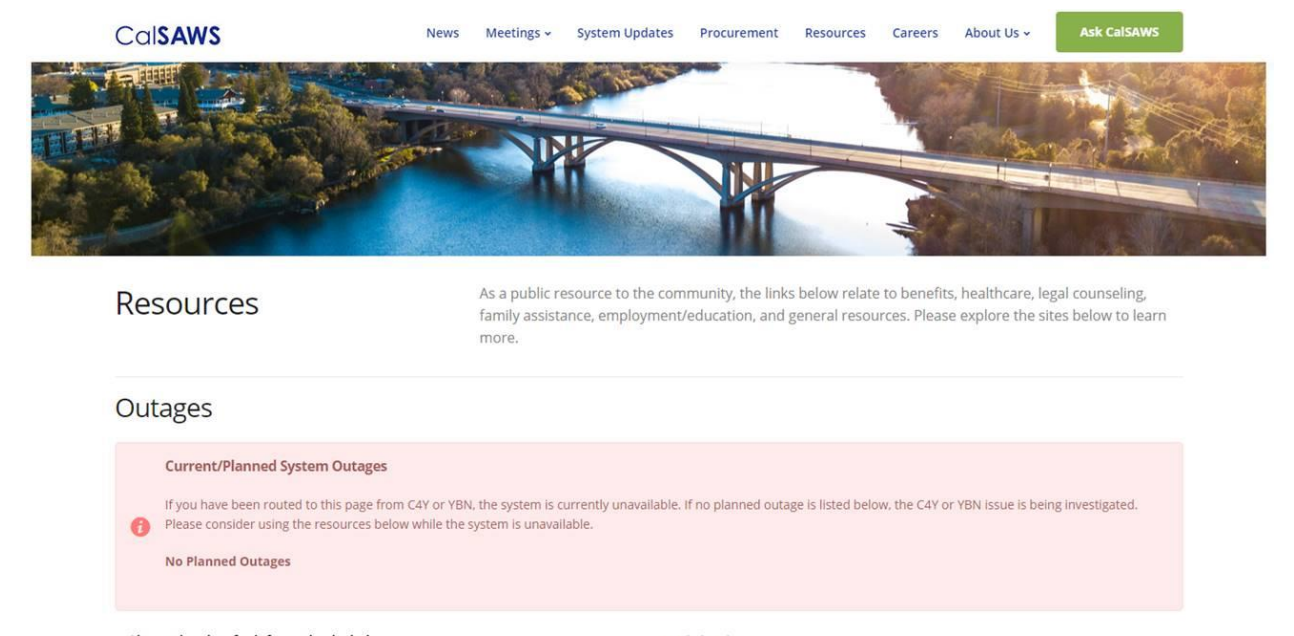

Alternative sites for information include: Medi-Cal: Covered California CalFresh: GetCalFresh EBT General Information: EBT Project

EBT Account Login: EBT CardHolder Portal

**Apply by Phone:** What County are you applying with? (during business hours) Los Angeles v IVR Contact Number: 866-613-3777 These counties are currently accepting new applications.

#### **Figure 2.5.3 – Resources Page on CalSAWS Website Mockup for no outages (Web Version)**

## Calsaws

## **Resources**

 $\equiv$ 

As a public resource to the community, the links below relate to benefits, healthcare, legal counseling, family assistance, employment/education, and general resources. Please explore the sites below to learn more.

## Outages

#### **Current/Planned System Outages**

If you have been routed to this page from C4Y or YBN, the system is currently unavailable. If no planned outage is listed below, the C4Y or YBN issue is being investigated. Please consider using the resources below while the system is unavailable.

**No Planned Outages** 

#### Alternative sites for information include:

Medi-Cal: Covered California CalFresh: GetCalFresh EBT General Information: EBT Project EBT Account Login: EBT CardHolder Portal

#### Apply by Phone:

What County are you applying with? (during business hours)

#### Choose a County **IVR Contact Number:**

These counties are currently accepting new applications.

#### <span id="page-21-0"></span>**Figure 2.5.4 – Resources Page on CalSAWS Website Mockup for no outages (Mobile Version)**

#### **2.5.3 Description of Changes**

1. Update the existing Resources page on the CalSAWS Website (CalSAWS.org) to include an "Outages" section.

a. Add a "Current System Outages" "Current/Planned System Outages" box to inform participants about any upcoming YBN

or C4Yourself system outages and for outages that are currently happening. (this section will only display if there is a current outage to the YBN or C4Yourself website).

- i. This box will display the YBN/C4Y logos (Appendix section Figure 4.1.4 and 4.1.5), date, duration, and if the users will/will not be able to access the application during the outage.
- ii. The box will display the YBN/C4Y logos (Appendix section Figure 4.1.4 and 4.1.5), date, duration, and if the users will/will not be able to access the application for the upcoming planned outages.
- iii. This box will display the following message "If you have been routed to this page from C4Y or YBN, they system is currently unavailable. If no planned outage is listed below, the C4Y or YBN issue is being investigated. Please consider using the resources below while the system is unavailable."
	- 1. This message will be displayed at all times.
- iv. The "Current/Planned System Outages" box will be displayed 'No Planned Outages' when there are no outages for YBN/C4Yourself.
- b. Include the following links as alternative public assistance sites for information:
	- i. <https://www.coveredca.com/>
	- ii. <https://www.getcalfresh.org/>
	- iii. <http://www.ebtproject.ca.gov/>
	- iv. <https://www.ebt.ca.gov/cardholder/>
- c. Include section for participants who are applying by phone with the corresponding IVR Contact Number.
	- i. This will include a drop down field that will list LA County and all the C-IV Counties. The corresponding IVR contact number will be displayed based on the County that is selected.
- d. Add a "Scheduled System Outages" box to inform participants about any scheduled YBN or C4Yourself system outages that are planned for a future date. This box will automatically be "opened" showing all the details, if there are any known outages scheduled for the near future. Otherwise, the box will remain "closed". The box will display the YBN/C4Y logos (Appendix section Figure 4.1.4 and 4.1.5), date, duration, and if the users will/will not be able to access the application during the outage.

#### **2.5.4 Page Location**

<span id="page-22-0"></span>CalSAWS Website - Resources page [\(www.calsaws.org/resources/\)](http://www.calsaws.org/resources/)

<span id="page-23-2"></span><span id="page-23-1"></span><span id="page-23-0"></span>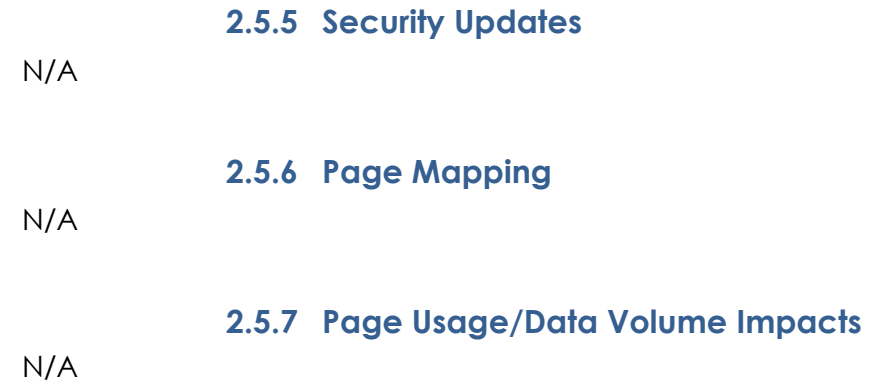

## <span id="page-24-0"></span>**3 REQUIREMENTS**

#### <span id="page-24-1"></span>**3.1 Project Requirements**

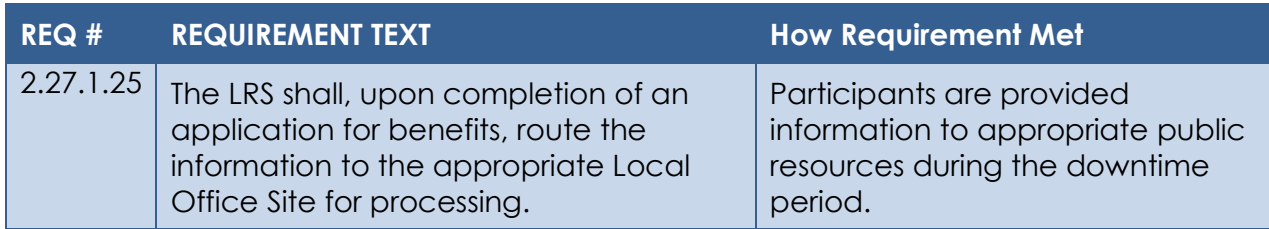

## <span id="page-24-2"></span>**4 APPENDIX**

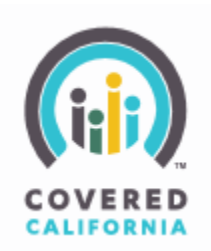

**Figure 4.1.1 – Covered California Logo**

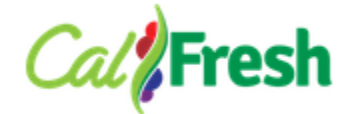

**Figure 4.1.2 – CalFresh Logo**

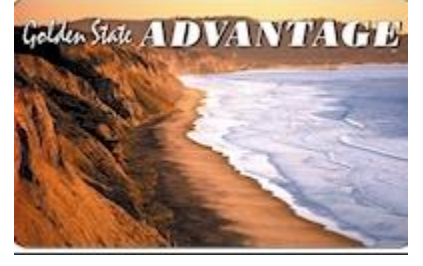

**Figure 4.1.3 – EBT card picture**

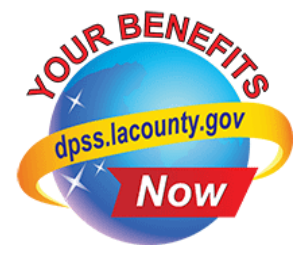

## **Figure 4.1.4 – YBN Logo**

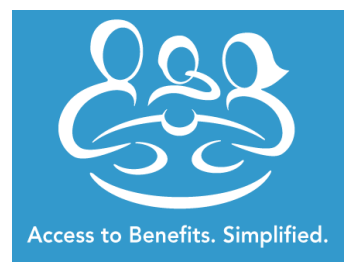

**Figure 4.1.5 – C4Yourself Logo**